# e<sub>2</sub>V

EV12AS200GS-EB Evaluation Board
User Guide

# e<sub>2</sub>v

#### Table of Contents

| Section  | 1                                                    |       |
|----------|------------------------------------------------------|-------|
| Introduc | tion                                                 | 1-1   |
| 1.1      | Scope                                                |       |
| 1.2      | Description                                          |       |
| Section  | 2                                                    |       |
| Hardwar  | e Description                                        | 2-1   |
| 2.1      | Board Structure                                      |       |
| 2.2      | Analogue Inputs/Clock Input                          | 2-2   |
| 2.3      | Digital Output Data                                  |       |
| 2.4      | SYNC, SYNCN                                          |       |
| 2.5      | RS, TM, SDA, SDAEN, GA, OA, SA, RESETN, MODE_n, Diod | e and |
|          | CMIRef                                               | 2-4   |
| 2.6      | Ground Layers                                        | 2-4   |
| 2.7      | Power Supplies                                       | 2-4   |
| Section  | 3                                                    |       |
| Operatin | g Characteristics                                    | 3-1   |
| 3.1      | Introduction                                         |       |
| 3.2      | Operating Procedure                                  |       |
| 3.3      | Electrical Characteristics                           |       |
| Section  | 4                                                    |       |
| Sofware  | Tools                                                | 4-1   |
| 4.1      | Overview                                             |       |
| 4.2      | Getting Started                                      |       |
| 4.3      | Troubleshooting                                      |       |
| 4.4      | Operating Modes                                      |       |
| Section  | 5                                                    |       |
|          | on Information                                       | 5-1   |
| 5.1      | Analogue Input                                       |       |
| 5.2      | Clock Input                                          |       |
| 5.3      | SYNC input                                           |       |
| 5.4      | SA, GA, OA, SDA and SDAEN pin Commands               |       |
| 5.5      | RS, TM, and MODE_n Commands                          |       |
| 5.6      | RESETn                                               |       |
| 5.7      | Output Data                                          |       |
| 5.8      | Diode for Junction Temperature Monitoring            |       |
| 5.9      | Test Bench Description                               |       |

| Section<br>Ordering | f Information                        | 6-1 |
|---------------------|--------------------------------------|-----|
| Section             | 7                                    |     |
| Appendi             | x                                    | 7-1 |
| 7.1                 | EV12AS200GS-EB Electrical Schematics | 7-1 |
| 7.2                 | EV12AS200GS-EB Board Lavers          | 7-8 |

# e<sub>2</sub>v

### **Section 1**

### Introduction

#### 1.1 Scope

The EV12AS200GS-EB Evaluation Kit is designed to facilitate the evaluation and characterization of the EV12AS200 12-bit 1.5 GSps ADC in AC coupled mode.

The EV12AS200GS-EB Evaluation Kit includes:

- The 12-bit 1.5 GSps ADC Evaluation board including EV12AS200GS and µcontroller "CYPRESS" high-speed USB peripheral controller soldered.
- A CD ROM with the datasheet, present user guide and software tools necessary to use the SPI.
- A cable for connection to the mini USB port.

The user guide uses the EV12AS200GS-EB Evaluation Kit as an evaluation and demonstration platform and provides guidelines for its proper use.

#### 1.2 Description

The EV12AS200GS-EB Evaluation board is very straightforward as it implements e2v EV12AS200 12-bit 1.5 GSps ADC device, SMA connectors for the sampling clock, analogue inputs and reset input accesses and 2.54 mm pitch connectors compatible with high speed acquisition system probes.

Thanks to its user-friendly interface, the EV12AS200GS-EB Kit enables to test all the functions of the EV12AS200GS 12-bit 1.5 GSps ADC.

To achieve optimal performance, the EV12AS200GS-EB Evaluation board was designed in a 6-metal-layer board using FR4 HTG epoxy dielectric material (200 μm, ISOLA IS410 featuring a resin content of 45%). The board implements the following devices:

- The 12-bit 1.5 GSps ADC Evaluation board with the EV12AS200 ADC soldered.
- SMA connectors for CLK, CLKN, VIN, VINN, SYNC and SYNCN signals.
- SMA connectors for calibration lines.
- 2.54 mm pitch connectors for the digital outputs, compatible with high speed acquisition system probes.
- Banana jacks (2 mm)for the power supply accesses, the Die junction Temperature monitoring functions.
- Jumpers for SDAEN, SDA, RS, TM, SA, OA, GA, Mode n.

- Potentiometers for SA, OA, GA, SDA.
- Mini USB port.

Figure 1-1. EV12AS200GS-EB Evaluation Board

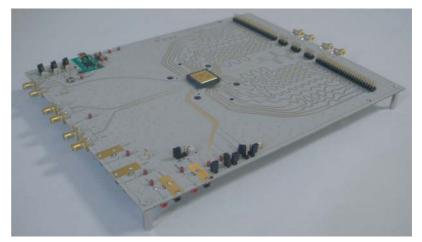

The board dimensions are 260 mm x 210 mm.
The board comes fully assembled and tested, with the EV12AS200 installed.

Figure 1-2. EV12AS200GS-EB Evaluation Board Simplified Schematic

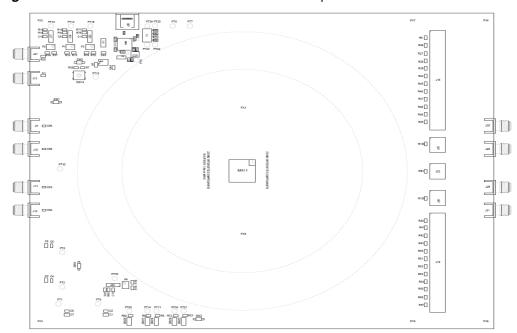

As shown in Figure 1-1, different power supplies are required:

- $V_{CC5}$  = 5.2V analogue positive power supply (referenced to AGND);
- V<sub>CC3</sub> = 3.3V analogue positive power supply (referenced to AGND);
- V<sub>CCO</sub> = 2.5V digital output power supply (referenced to DGND);
- 3.3V board supply for control functions (referenced to DGND).
- 5V by mini USB port.

# e2V

### **Section 2**

## **Hardware Description**

#### 2.1 Board Structure

In order to achieve optimum full speed operation of the EV12AS200 12-bit 1.5 GSps ADC, a multi-layer board structure was retained for the evaluation board. Six copper layers are used, dedicated to the signal traces, ground planes and power supply planes.

The board is made in FR4 HTG epoxy dielectric material (ISOLA IS410).

Board characteristics:

■ RO4003 for the top and bottom layers, FR4 HTG for the internal layers

■ Dielectric thickness: 200µm

■ Dielectric constant: 3.38

■ Lands diameter: 750µm

■ GND Via/Land Diameter: 200 µm

#### Construction:

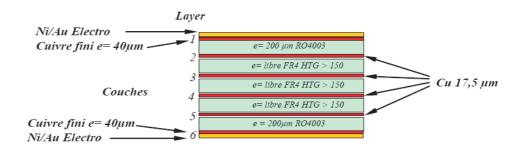

The following table gives a detailed description of the board's structure.

**Table 2-1.** Board Layer Thickness Profile

| Layer                      | Characteristics                                                                                                    |  |  |
|----------------------------|----------------------------------------------------------------------------------------------------|--|--|
| Layer 1<br>Copper layer    | Copper thickness = 40 mm (with NiAu finish) AC signals traces = $50\Omega$ microstrip lines DC signals traces            |  |  |
| FR4 HTG / dielectric layer | Layer thickness = 200 μm                                                                                                 |  |  |
| Layer 2<br>Copper layer    | Copper thickness = 18 µm AGND, DGND (separate planes)                                                                    |  |  |
| FR4 HTG / dielectric layer | Layer thickness = 349 µm                                                                                                 |  |  |
| Layer 3<br>Copper layer    | Copper thickness = 18 $\mu$ m<br>Power planes = $V_{CCS}$ , $V_{CCS}$ , $V_{CCO}$ , 3V3 USB                              |  |  |
| FR4 HTG / dielectric layer | Layer thickness = 350 μm                                                                                                 |  |  |
| Layer 4<br>Copper layer    | Copper thickness = 18 μm<br>Power planes = 3V3                                                                           |  |  |
| FR4 HTG / dielectric layer | Layer thickness = 350 μm                                                                                                 |  |  |
| Layer 5<br>Copper layer    | Copper thickness = 18 µm AGND, DGND (separate planes)                                                                    |  |  |
| FR4 HTG / dielectric layer | Layer thickness = 200 μm                                                                                                 |  |  |
| Layer 6<br>Copper layer    | Copper thickness = 40 $\mu$ m (with NiAu finish)<br>AC signals traces = $50\Omega$ microstrip lines<br>DC signals traces |  |  |

The board is 1.6 mm thick.

The Clock, analogue inputs, reset and ADC functions occupy the top metal layer. The digital data output signals occupy the top and bottom layers.

The Ground planes occupy layer 2 and 5.

Layer 3 and 4 are dedicated to the power supplies.

# 2.2 Analogue Inputs/Clock Input

The differential clock and analogue inputs are provided by SMA connectors (Reference: JOHNSON 142-0701-851-6).

Both pairs are AC coupled using 10 nF capacitors.

Special care was taken for the routing of the analog and clock input signals for optimum performance in the high frequency domain:

- $50\Omega$  lines matched to  $\pm$  0.1 mm (in length) between VIN and VINN or CLK and CLKN.
- 1270 µm between two differential pairs.
- 400 µm line width.
- 40 µm thickness.
- 870 µm diameter hole in the ground layer below the VIN and VINN or CLK and CLKN ball footprints.

- In addition, the lines for VIN, VINN and CLK, CLKN are matched to one another within ±1mm.
- A clearance in the ground plane below the CLK, CLKN and VIN, VINN package lands is necessary.

Note: These values have been calculated with RO4003 dielectric material.

Figure 2-1. Board Layout for the Differential Analog and Clock Inputs with RO4003

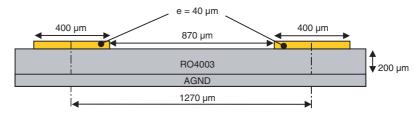

Note: The analogue inputs and clock inputs are AC coupled with 10 nF very close to the SMA connectors.

# 2.3 Digital Output Data

The high speed differential output signals (digital output, clock output), are routed in parallel with 50 ohm impedance, 370 µm width and a pitch of 0.77 mm.

Max difference between any two signals =  $\pm 1.5$ mm.

Max difference between longest and shortest data per port =  $\pm 1$ mm.

Max difference between two signals of the same differential pair  $(Xi, XiN) = \pm 0.5mm$  (where X = A and B, i = 0...9).

Note: These values have been calculated with RO4003 dielectric material.

Figure 2-2. Recommended Routing on RO4003 for Digital Output Data Signals

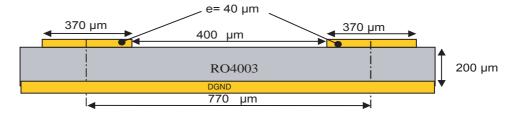

#### 2.4 SYNC, SYNCN

A power up reset ensures that the first digitized data corresponds to the first acquisition. An external differential LVDS Reset (SYNC, SYNCN) can also be used. RES function allows changing the active edge of the RESET signal.

The differential reset inputs SYNC, SYNCN are provided by SMA connectors (Reference: VITELEC 142-0701-8511). The signals are AC coupled.

- $50\Omega$  lines matched to ± 0.1 mm (in length) between SYNCP and SYNCN
- 1270 µm between two differential pairs;
- 400 µm line width;
- 40 µm thickness;
- 870 µm diameter hole in the ground layer below SYNC, SYNCN ball footprints.

Figure 2-3. Recommended Routing on RO4003 for RSTN Signal

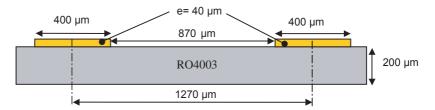

#### 2.5 RS, TM, SDA, SDAEN, GA, OA, SA, RESETN, MODE\_n, Diode and CMIRef

These are "static" signals. They are routed in single-ended 50 ohm impedance.

Figure 2-4. Recommended Routing on RO4003 for static Signal

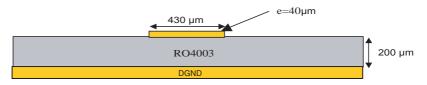

#### 2.6 Ground Layers

There are 2 separated planes for the AGND and the DGND on the PCB. These planes must be reunited via  $0\Omega$  resistors. Only the input clock and analogue input are referenced to AGND, the other parts of the ADC are referenced to DGND.

#### 2.7 Power Supplies

Layers 3 and 4 are dedicated to power supply planes:

 $V_{CC5}$ : ADC Analog part supply ( $V_{CC5} = 5.2V$ )

 $V_{CC3}$ : ADC Analogue Core and Digital parts supply ( $V_{CC3} = 3.3V$ )

 $V_{CCO}$ : ADC Output buffers supply ( $V_{CCO} = 2.5V$ )

3.3V: external reference for GA, OA, SA and SDA commands.

5V by mini USB port: SPI.

The supply traces are low impedance and are surrounded by two ground planes (layer 2 and 5).

Each incoming power supply is bypassed at the banana jack by a 1  $\mu$ F Tantalum capacitor in parallel with a 100 nF chip capacitor.

Each power supply is decoupled as close as possible to the EV12AS200GS device by 10 nF in parallel with 100 pF surface mount chip capacitors.

Note: The decoupling capacitors are superimposed with the 100 pF capacitor mounted first.

### **Section 3**

## **Operating Characteristics**

#### 3.1 Introduction

This section describes a typical configuration for operating the evaluation board of the EV12AS200GS 12-bit 1.5 GSps ADC.

The analogue input signals and the sampling clock signal should be accessed in a differential fashion. Band pass filters should also be used to optimize the performance of the ADC both on the analog input and on the clock.

It is necessary to use a very low jitter source for the clock signal (better than 100fsrms jitter).

Note: 1. The analogue inputs and clock are AC coupled on the board.

# 3.2 Operating Procedure

- 1. Begin by installed **Setup EV12AS2000.exe** file on your system.
- 2. Connect mini USB port. (red led switch on)
- 3. Connect the power supplies and ground accesses through the dedicated banana jacks.  $V_{CC5} = 5.2V$ ,  $V_{CC3} = 3.3V$ ,  $V_{CCO} = 2.5V$ , board supply = 3.3V.
- Connect the clock input signals.
   The clock input level is typically +4dBm on ADC input (if you use balun or filter take into account the losses in the chain of measure).
   The clock frequency should be set to 1.5 GHz.
- 5. Connect the analogue input signals (the board has been designed to allow only AC coupled analogue inputs).
  Use a low-phase noise High Frequency generator as well as a band pass filter to optimize the analogue input performance.
  The analogue input Full Scale is 500mV peak-to-peak around zero (analogue input providing the Input common mode).
- 6. Connect the high speed acquisition system probes to the output connectors. The digital data are differentially terminated on-board (100 $\Omega$ ) however, they can be probed either in differential.
- 7. Switch on the ADC power supplies (recommended power up sequence: simultaneous or in the following order:  $V_{CC3} = 3.3V$ ,  $V_{CC5} = 5.2V$ ,  $V_{CCO} = 2.5V$ , board supply 3. 3V.
- 8. Turn on the RF clock generator.
- 9. Turn on the RF signal generator.

The EV12AS200GS-EB evaluation board is now ready for operation.

# 3.3 Electrical Characteristics

Values in the table below are given for information only. For more accurate values, please refer to the device datasheet.

Table 3-1. Recommended Conditions of Use

| Parameter                                      | Symbol Comments                    |                                              | Тур                                             | Unit |
|------------------------------------------------|------------------------------------|----------------------------------------------|-------------------------------------------------|------|
| Power supplies                                 | V <sub>CC5</sub>                   |                                              | 5.2                                             | V    |
|                                                | V <sub>CC3</sub>                   |                                              | 3.3                                             | V    |
|                                                | V <sub>CC0</sub>                   |                                              | 2.5                                             | V    |
| Differential analog input voltage (Full Scale) | V <sub>IN</sub> - V <sub>INN</sub> | $100\Omega differential$                     | 500                                             | mVpp |
| Clock input power level (Ground common mode)   | P <sub>CLK</sub> P <sub>CLKN</sub> | $100\Omega differential$ input               | +4                                              | dBm  |
| Operating Temperature Range                    | Tc Tj                              | Commercial "C" grade<br>Industrial "V" grade | Tc > 0°C < Tj < 90°C<br>Tc > -40°C < Tj < 110°C | °C   |
| Analog input settings                          | CA                                 | Clock Adjust                                 | 2.2                                             | V    |

Table 3-2. Electrical Characteristics

| Parameter                                                                                       | Symbol                     | Min              | Тур               | Max                | Unit           |
|-------------------------------------------------------------------------------------------------|----------------------------|------------------|-------------------|--------------------|----------------|
| RESOLUTION                                                                                      |                            |                  | 12                |                    | bit            |
| POWER REQUIREMENTS                                                                              |                            |                  |                   |                    |                |
| Power Supply voltage - Analogue - Analogue Core and Digital - Output buffers                    | VCC5<br>VCC3<br>VCCO       | 5<br>3.15<br>2.4 | 5.2<br>3.3<br>2.5 | 5.5<br>3.45<br>2.6 | V<br>V         |
| Power Supply current in 1:1 DEMUX Ratio - Analogue - Analogue Core and Digital - Output buffers | I_VCC5<br>I_VCC3<br>I_VCCO |                  | 197<br>574<br>109 |                    | mA<br>mA<br>mA |
| Power Supply current in 1:2 DEMUX Ratio - Analogue - Analogue Core and Digital - Output buffers | I_VCC5<br>I_VCC3<br>I_VCCO |                  | 197<br>570<br>66  |                    | mA<br>mA<br>mA |

### **Section 4**

### **Sofware Tools**

#### 4.1 Overview

The EV12AS200GS-EB Evaluation user interface software is a Visual C++ compiled graphical interface that does not require a licence to run on a Windows NT and Windows 2000/98/XP/Seven PC.

The software uses intuitive push-buttons and pop-up menus to write data from the hardware.

#### 4.2 Getting Started

This section will guide you step by step through installation process of EV12AS200 application.

Installation process is available on Microsoft operating system from Windows 2000 to Windows Seven. Only 32bits operating system is currently supported.

Begin by locating **Setup\_EV12AS2000.exe** file on your system, and launch it.

Figure 4-1. Install Window

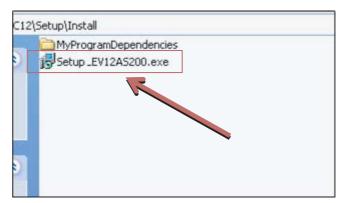

Setup required administrative privilege execution. If you don't have such right, please, contact your IT manager.

On recent operating system, a warning message is shown regarding higher privilege require. Answer **Yes**, otherwise setup will stop.

If your operating systemis not 32bits, the following message will be display.

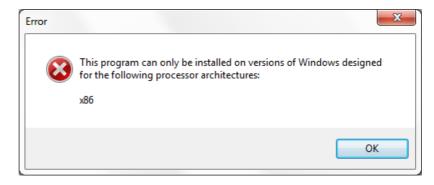

Setup process will start with this first information screen.

Click on **Next** to step to the next screen.

Figure 4-2. EV12AS200 Application Setup Wizard Window

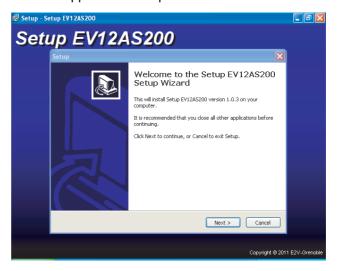

This dialog displays destination directory of application. Change it to your convenience, or choose it by clicking on **Next** button.

Figure 4-3. EV12AS200 Select Destination Directory Window

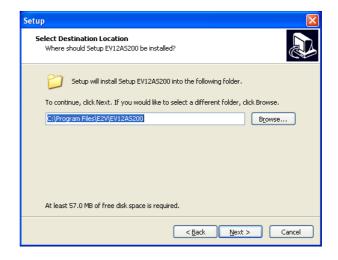

Next dialog displays Start Menu entry to store application shortcut. Change it to your convenience, or choose it by clicking on **Next** button.

Figure 4-4. EV12AS200 Select Start Menu Window

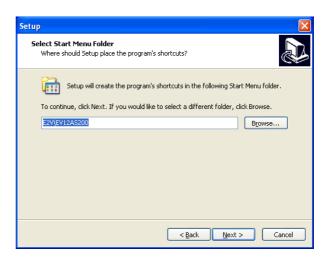

Figure 4-5. EV12AS200 Select Additional Tasks Window

Next dialog asks you if you want an application shortcut on your desktop. Change it to your convenience, or choose it by clicking on **Next** button.

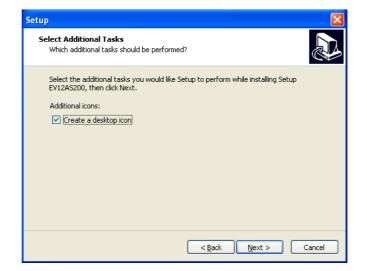

Figure 4-6. EV12AS200 Ready To Install Window

Next dialog shows a resume about operations setup will perform to complete installation. If you're agreeing, click on **Install** to start it.

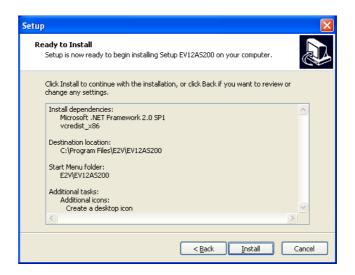

Several dialogs will be show according tasks to do.

If you agree with the install configuration, press Install button.

Figure 4-7. EV12AS200 Application Setup Install Push Button

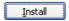

The installation of the software is now complete.

Figure 4-8. EV12AS200 Setup Window

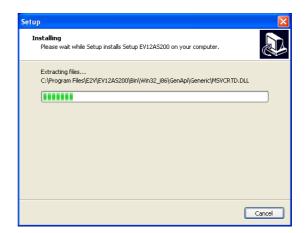

Microsoft Visual C++ 2005 Redistributable may take times to complete. Please, be patient.

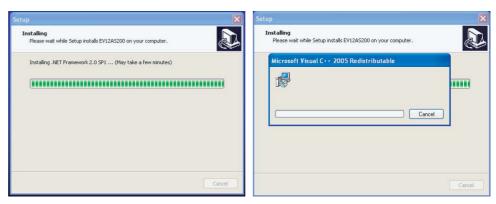

A black window may appear shortly. It's normal, and is part of installation process.

When all tasks are done, the following dialog appears.

If you wish to start application now, you should plug your device on any USB port of your workstation, and follow driver installation process. Otherwise, EV12AS200 application will claim no device is connected.

Figure 4-9. EV12AS200 Completing Setup Wizard Window

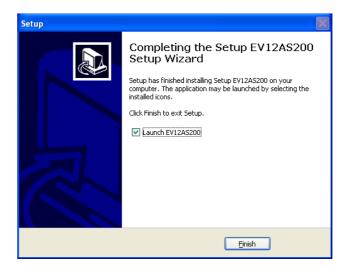

Setup is now completed successfully. After the installation,

You can launch the interface with the following file: C:\Program Files\e2v\Setup\_EV12AS2000.exe or you can click "icon" on desk top. The window shown in Figure 4-9 will be displayed.

Elle ?

Refresh

Refresh

Refresh

• DMUX:2

Rising

APPLY

Synchronization

High Speed DMUX 1:1

Off

Off

CANCEL

On

Test Mode

On.

VOL

Figure 4-10. EV12AS200 User Interface Window

Settings Gain / Offset Clock

Ratio Select

Reset Edge

Trigger Mode

Trigger

#### 4.3 Troubleshooting

- 1. Check that you own rights to write in the directory
- 2. Check for the available disk space
- 3. Check that at least one mini USB port is free and properly configured
- 4. Check that all supplies are properly powered on

Figure 4-11. EV12AS200 User Interface Hardware Implementation

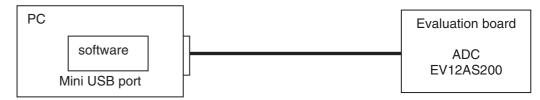

- 1. Use an mini USB port to send data to the ADC.
- 2. Connect the crossed mini USB cable between your PC and your evaluation board.
- 3. Mode\_n activated: JUMPER ON. (if no connected, use functionalities commands on board).

T

Device:1.0.2

#### 4.4 Operating Modes

The EV12AS200 software included with the evaluation board provides a graphical user interface to configure the ADC.

Push buttons, popup menus and capture windows allows easy:

- 1. Settings
- 2. Gain / Offset
- 3. Clock

"Apply" button is not available. All functionalities are directly applied.

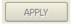

"Apply" button is not available.

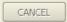

"Reset" button allows reconfiguring ADC to Default Mode.

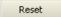

"Reset" button allows checking ADC Mode.

Refresh

#### 4.4.1 Settings mode

Figure 4-12. Settings

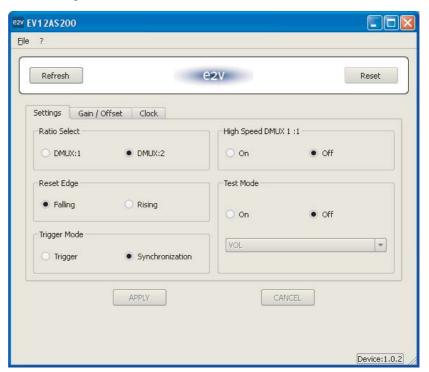

In this window, six functions are available:

#### ■ Ratio Select

Two Demux Ratios can be selected. "Default value : DMUX1:2"

1:1 DMUX => Data only port A (Data0, Data1, Data2,....)

1:2 DMUX => Data port A (Data0, Data2, Data4,....)

Data port B (Data1, Data3,....)

#### Figure 4-13. Ratio Select

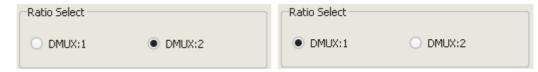

#### ■ High Speed DMUX 1:1

When "HSD" is set to "On", power consumption will slightly increase in order to allow for 1GSps operation in DMUX 1:1. "Default value: functionality => off"

Figure 4-14. High Speed Demux 1:1

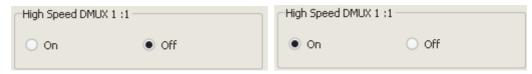

#### ■ Test mode

Default value: functionality => off

When "Test mode" is set to "On", three possibilities are available for data output:

All datas to VOL
All datas to VOH

Align pattern: Basic sequence of 16 cycles of output data rate.

Figure 4-15. Test Mode

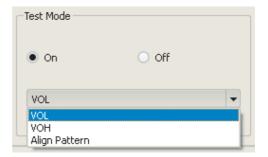

#### ■ Reset Edge

This function allows changing the active edge of the SYNC signal. "Default value: functionality => Falling"

Figure 4-16. Reset Edge

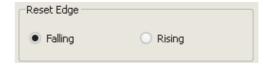

#### **■** Trigger Mode

This function allows to help synchronise multiple ADCs. "Default value: functionality => Synchronization"

Figure 4-17. Trigger Mode

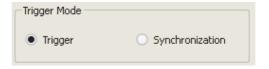

#### 4.4.2 Gain / Offset

In this window, you can adjust the gain and offset.

Figure 4-18. Gain / Offset

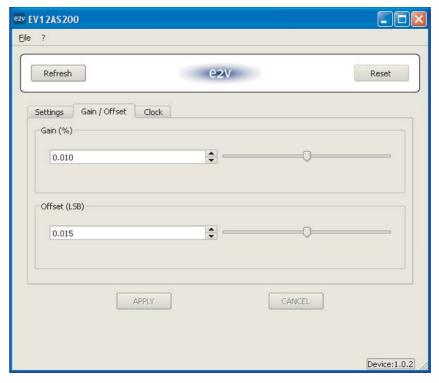

#### ■ Gain

This function allows adjusting ADC Gain so that it can always be tuned to 1.0

The ADC Gain can be tuned by  $\pm 10\%$  by tuning the voltage applied on GA by  $\pm 0.5V$  around 2\*Vcc3/3.

The step is 0.8LSB

Figure 4-19. Gain Initial

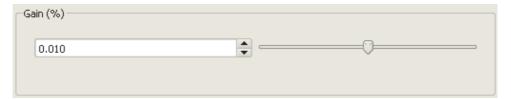

#### ■ Offset

This function allows adjusting ADC Offset so that it can always be tuned to mid-code 2048.

The ADC Offset can be tuned by  $\pm 195$  LSB ( $\pm 23.8$  mV) by tuning the voltage applied on OA by  $\pm 0.5$ V around 2\*Vcc3/3.

2\*Vcc3/3+0.5V gives the most negative offset variation and 2\*Vcc3/3-0.5V gives the most positive offset variation

The ADC offset can be tuned by ±195LSB by step of 0.38LSB.

Figure 4-20. Offset Initial

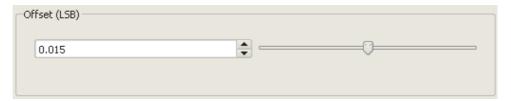

#### 4.4.3 Clock

In this window, you can adjust sampling delay and swing.

Figure 4-21. Clock

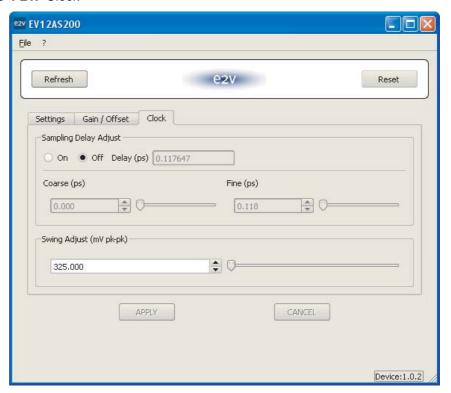

#### ■ Sampling delay adjust

Sampling delay adjust (SDA pin) allows to tune the sampling ADC aperture delay (TA) around its nominal value.

This feature is particularly interesting for interleaving ADCs to increase sampling rate

Default value: functionality: Off

#### Figure 4-22. SDA Enable

Total SDA delay is given by SDA coarse value in addition to SDA fine value. (case 6 -> delay)

SDA coarse register [1:0] allows a variation step of 0, 30ps, 60ps or 90ps.

SDA fine register [7:0] allows fine step of 0.12ps between a ranges from 0 to 30ps

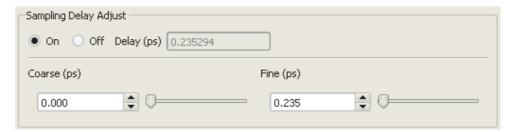

Figure 4-23. SDA Coarse

SDA Coarse allows a variation step of 0, 30ps, 60ps or 90ps.

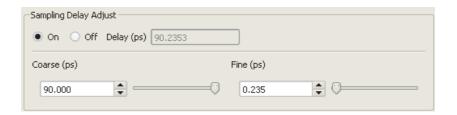

Figure 4-24. SDA Fine

SDA fine allows a fine step of 0.12ps between a range of 0 to 30ps

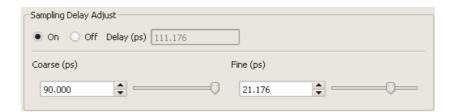

So the Sampling Delay adjusts with the 3WSI interface could vary from 0ps up to 120ps with a step of 0.12ps.

#### Figure 4-25. SA

Note: Functionality is not recommended on this version EV12AS200GS. Please contact the hotline for more information.

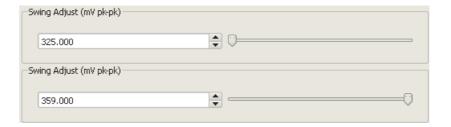

# e2V

### **Section 5**

## **Application Information**

#### 5.1 Analogue Input

The analogue input (VIN, VINN) are entered in differential AC coupled mode as described in Figure 4-1.

It is recommended to use a differential source to drive the analogue inputs of this ADC (external balun or differential amplifier). Please refer to Section <u>Test Bench Description</u> for more information.

In order to optimize the performance of the ADC, it is also recommended to use a band pass filter on the analogue input path.

Figure 5-1. Differential Analogue Inputs Implementation

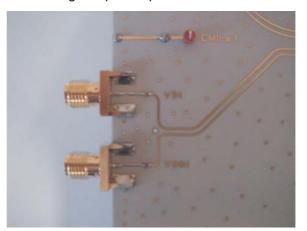

#### 5.2 Clock Input

It is recommended to use a differential source to drive the clock input. The clock is AC coupled via 10nF capacitors. Please refer to Section Test Bench Description for more information.

Figure 5-2. Clock Input Implementation

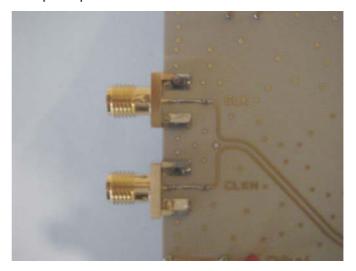

The jitter performance on the clock is crucial to obtain optimum performance from the ADC. We thus recommend to use a very low phase noise clock and to filter the clock signal if a fixed frequency is used.

#### 5.3 SYNC input

An external LVDS reset (SYNC, SYNCN) is available in case it is necessary to reset the ADC during operation (it is not mandatory to perform an external reset on the ADC for proper operation of the ADC as a power up reset is already implemented). This reset is LVDS compatible. It is active low. It is asynchronous but is re-latched internally to the sampling clock.

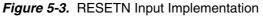

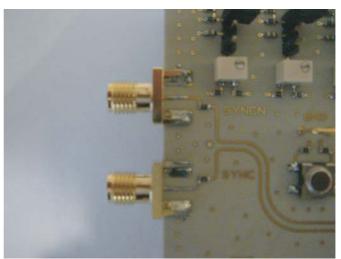

#### 5.4 SA, GA, OA, SDA and SDAEN pin Commands

These signals are connected by default via their respective jumper.

Mode\_n deactivated: JUMPER OFF for switched SPI towards board.

Figure 5-4. Functionality Deactivated

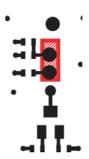

Jumper: Functionality deactivated -> No variation of voltage range (set to default middle value 2 x  $V_{CC3}/3 = 2.2V$ )

Figure 5-5. Functionality activated

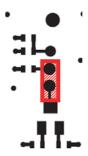

Jumper: Functionality activated -> Variation of voltage range with tuneable resistor between (2 x  $V_{CC3}/3$  - 0.5V = 1.7V) and (2 x  $V_{CC3}/3$  + 0.5V = 2.7V)

Figure 5-6. Functionality Floating

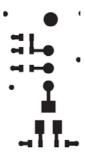

No Jumper: floating voltage = 2.16V

### 5.4.1 GA and OA Commands

These signals are connected by default via their respective jumper to the command middle value (ie. 2 x  $V_{CC3}/3 = 2.2V$ ). When the jumper is removed, it is possible to tune the OA and GA commands between (2 x  $V_{CC3}/3 - 0.5V$ ) to (2 x  $V_{CC3}/3 + 0.5V$ ).

Figure 5-7. GA and OA Commands Implementation

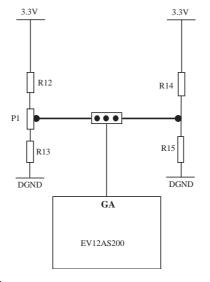

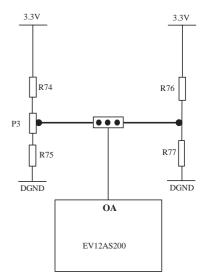

With:

 $R12 = R74 = 287\Omega$ 

 $R14 = R76 = 649\Omega$ 

P1 = P3 = 1K

 $R13 = R75 = 1.05 \text{ k}\Omega$ 

 $R15=R77=1.33~k\Omega$ 

#### 5.4.2 SA Command

This signal is connected by default via its jumper to the command middle value (ie. 2 x  $V_{CC3}/3 = 2.2V$ ).

When the jumper is removed, it is possible to tune the SA commands between (2 x  $V_{CC3}/3$  - 0.5V) to (2 x  $V_{CC3}/3$  + 0.5V).

Figure 5-8. SA Command Implementation

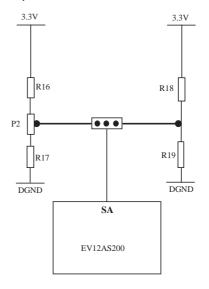

With:

 $R16 = 287\Omega$ 

 $R18 = 649\Omega$ 

P2 = 1K

 $R17 = 1.05 \text{ k}\Omega$ 

 $R19 = 1.33 \text{ k}\Omega$ 

Note: Functionality is not recommended on this version (EV12AS200). See with e2v hot line.

### 5.4.3 SDAEN and SDA Commands

SDAEN signal allows activating the SDA command when its jumper is OUT or connected. When the SDA function is activated via SDAEN, then it is possible to tune the sampling delay of the ADC by tuning the SDA command between (2 x  $V_{CC3}/3 - 0.5V$ ) and (2 x  $V_{CC3}/3 + 0.5V$ ) by 40 ps around the nominal Aperture delay of the ADC.

Figure 5-9. SDAEN and SDA Commands Implementation

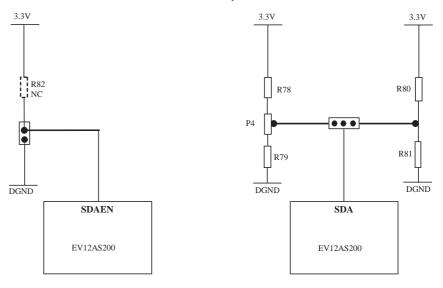

With:

R82 = 10 k $\Omega$  (NC: can be connected to provide a true High level to SDAEN)

 $R78 = 287\Omega$ 

 $R80 = 649\Omega$ 

P4 = 1K

 $R79 = 1.05 \text{ k}\Omega$ 

 $R81 = 1.33 \text{ k}\Omega$ 

Figure 5-10. SDAEN Command Jumper Settings

SDAEN activated: JUMPER ON SDAEN inactivated: JUMPER OUT

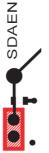

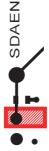

# 5.5 RS, TM, and MODE\_n Commands

The RSx, TMx, and MODE\_n functions are implemented on board with a jumper which can be ON or OUT (default setting is when the Jumpers are OUT). A 10 k $\Omega$  resistor can be connected in case a pull up is necessary to force a high level on these signals. This resistor is not connected.

Figure 5-11. RSx, TMx, and MODE\_n, Commands Implementation

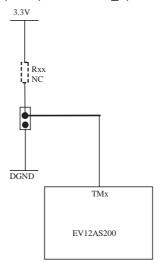

■ The default setting for RS, TM and MODE\_n is when their respective jumper is OUT.

Figure 5-12. RS, TM and MODE\_n Command Jumper Settings

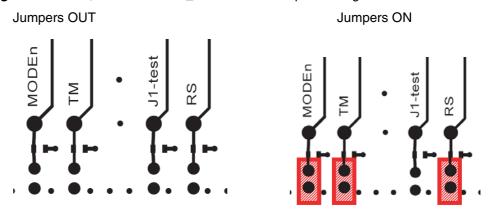

#### 5.6 RESETn

The RESETn signal allows reconfiguring ADC to Default Mode.

Figure 5-13. RESETn command

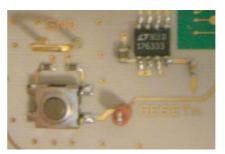

#### 5.7 Output Data

The digital outputs are compatible with LVDS standard. They are on-board 100 differentially terminated.

Figure 5-14. Differential Digital Outputs Implementation

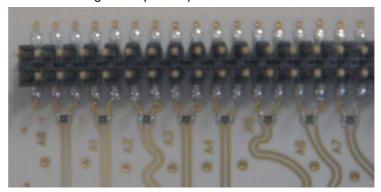

Double row 2.54 mm pitch connectors are used for the digital output data. The lower row is connected to the signal while the upper row is connected to Ground.

The connectors are vertical connectors.

*Figure 5-15.* Differential Digital Outputs 2.54 mm Pitch Connector (X = A, B)

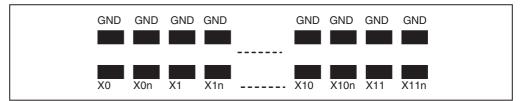

Figure 5-16. Differential Digital Outputs 2.54 mm Pitch Connector (Port A)

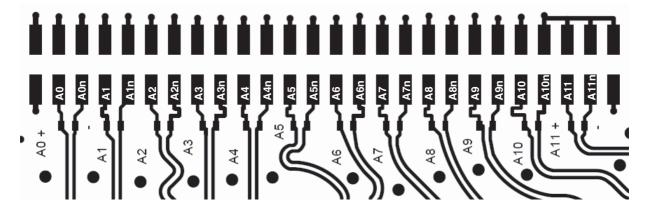

Figure 5-17. Differential Digital Outputs 2.54 mm Pitch Connector (Port B)

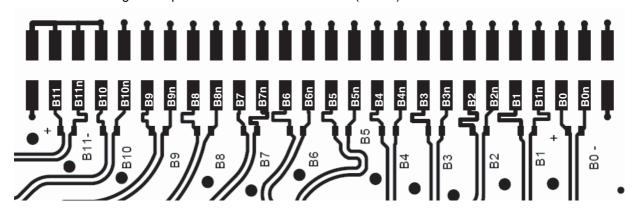

Figure 5-18. Differential Digital Outputs 2.54 mm Pitch Connector (DR, DRN Signal)

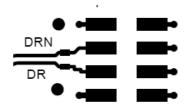

*Figure 5-19.* Differential Digital Outputs 2.54 mm Pitch Connector (PCBa, PCBan, PCBb, PCBbn Signal)

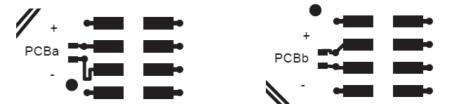

#### 5.8 Diode for Junction Temperature Monitoring

Two 2 mm banana jacks are provided for the die junction temperature monitoring of the ADC.

One banana jack is labeled DIODEA and should be applied a current of up to 1mA (via a multimeter used in current source mode) and the second one is connected to DIODEC.

Figure 5-20. Die Temperature Monitoring Test Setup

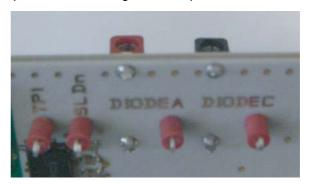

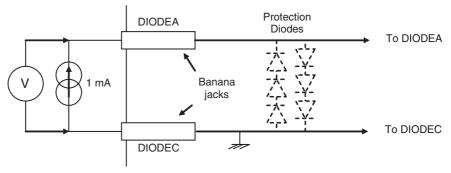

Note: The protection diodes are NC.

Figure 5-21. Die Temperature Monitoring

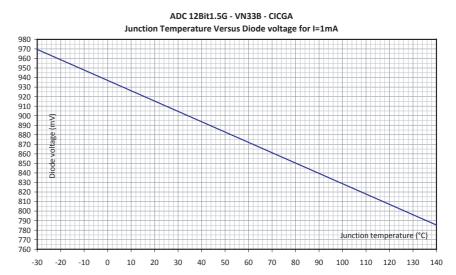

# 5.9 Test Bench Description

Figure 5-22. Test Bench Description

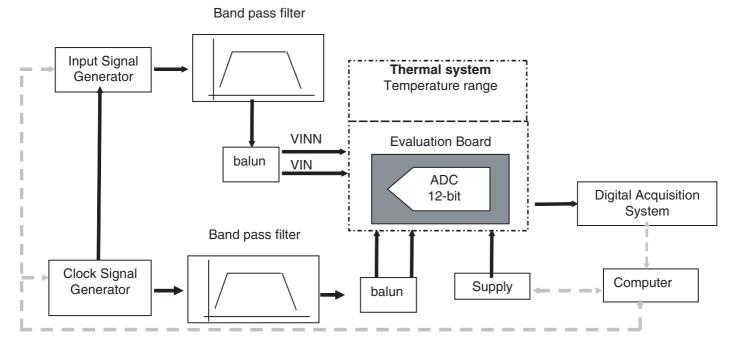

#### ■ Equipment

Input Signal Generator: Agilent E4426B or E4424B

Clock Signal Generator: Agilent E4426B or MARCONI 2042

Power Supply: Agilent 6629A Logic Analyzer: HP16500C

Balun: MACOM-H9 (2MHz => 2GHz)

Band pass filter: LORCH (500MHz => 1GHz) & LORCH (1GHz => 2GHz)

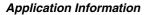

# e<sub>2</sub>v

#### **Section 6**

## **Ordering Information**

Table 6-1. Ordering Information

| Part Number      | Package    | Temperature Range | Screening Level | Comments         |
|------------------|------------|-------------------|-----------------|------------------|
| EVX12AS200GS     | CI CGA 255 | Ambient           | Prototype       |                  |
| EVX12AS200GS -EB | CI CGA 255 | Ambient           | Prototype       | Evaluation board |

Ordering Information

### **Section 7**

## **Appendix**

#### 7.1 EV12AS200GS-EB Electrical Schematics

Figure 7-1. Power Supplies Bypassing

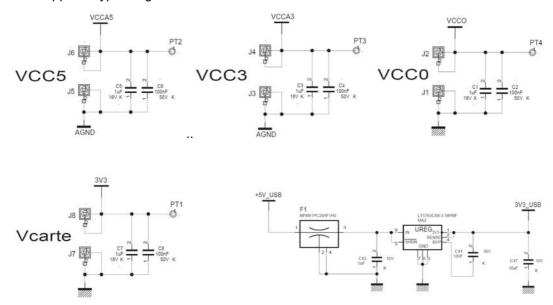

Figure 7-2. Power Supplies Decoupling

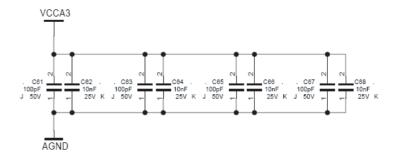

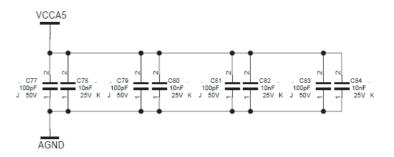

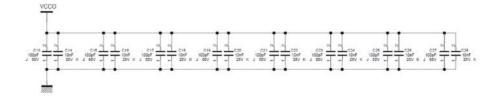

Figure 7-3. Electrical Schematics (Control)

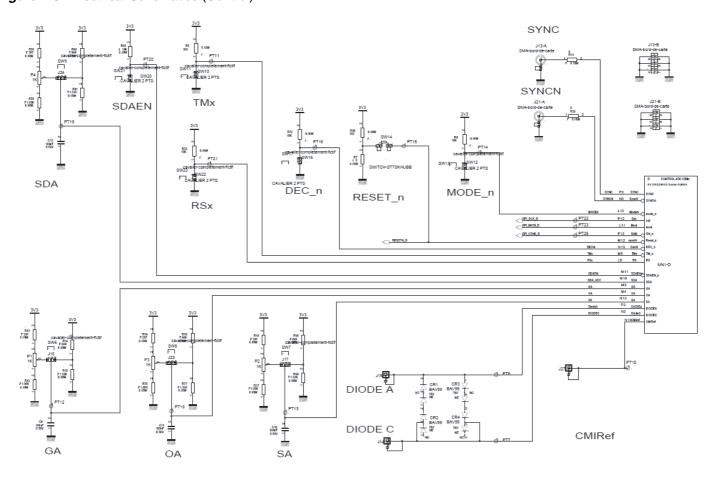

Figure 7-4. Electrical Schematics (Analogue and clock input)

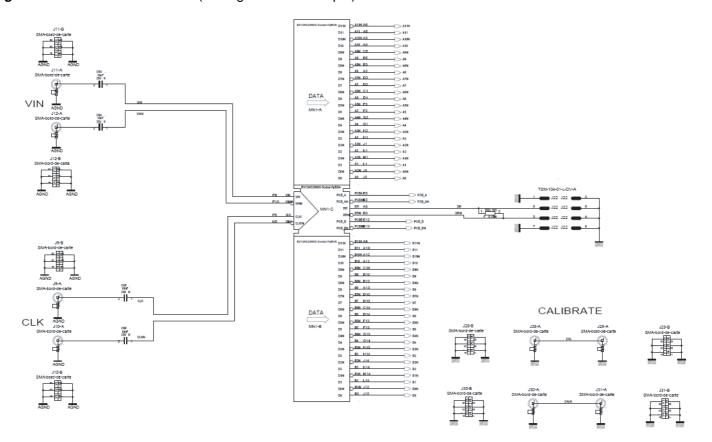

Figure 7-5. Electrical Schematics (SPI)

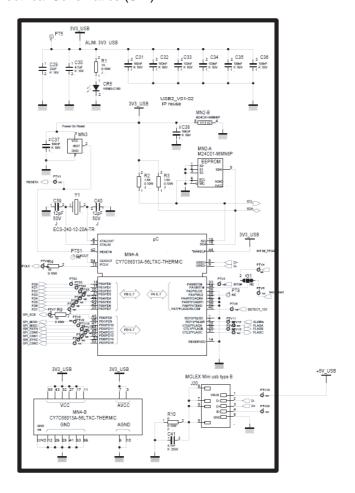

Figure 7-6. Electrical Schematics (SPI Level Translator)

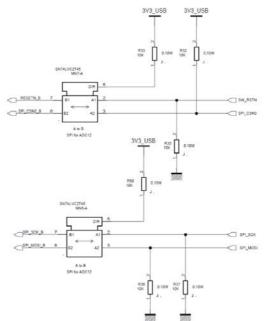

Figure 7-7. Electrical Schematics (Output Connectors Ports A and B)

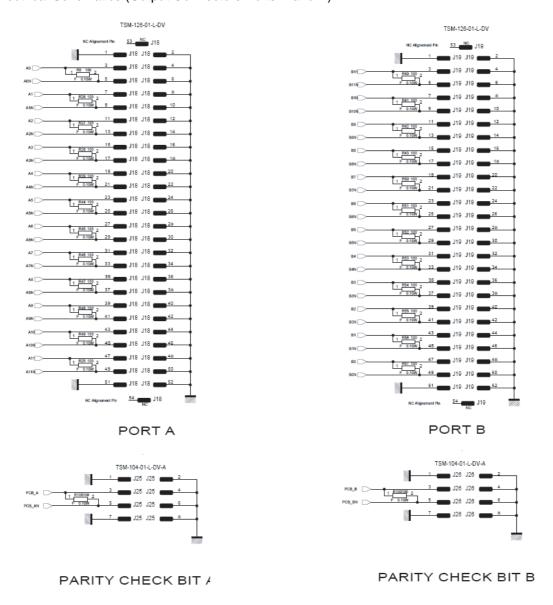

#### 7.2 EV12AS200GS-EB Board Layers

Figure 7-8. Top Layer

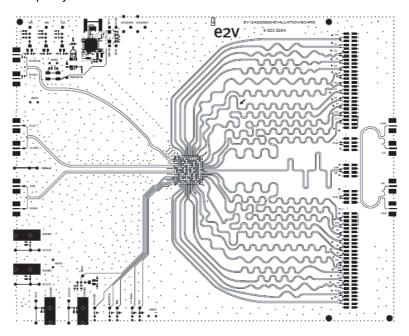

Figure 7-9. Bottom Layer

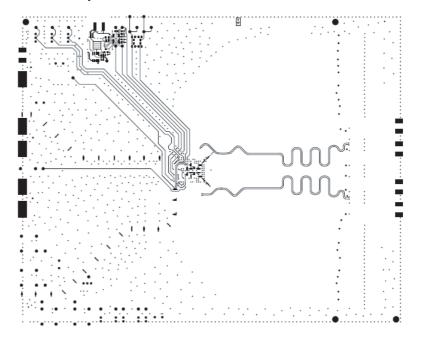

Figure 7-10. AGND, DGND (Separate Planes) LAYER 2 & 5

Layer 2

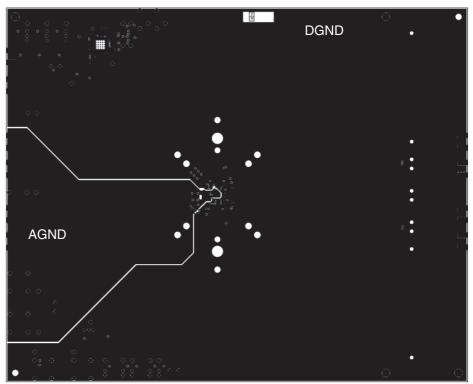

Layer 5

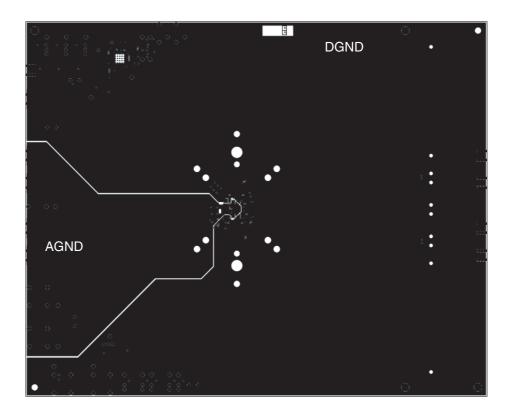

Figure 7-11. Power Supplies LAYER 3 & 4

Layer 3:  $\rm V_{\rm CC5},\, \rm V_{\rm CC3},\, \rm V_{\rm CCO}$  and 5V USB

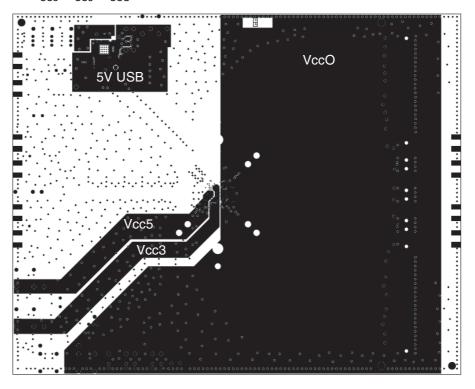

Layer 4: 3V3

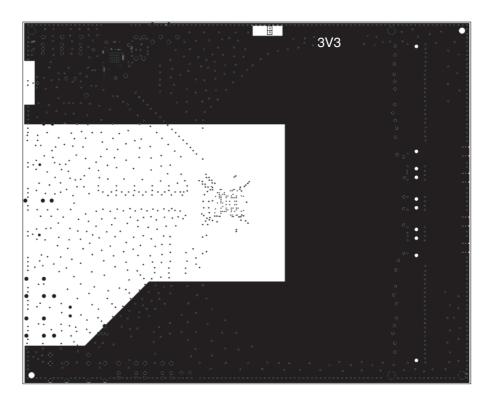

Figure 7-12. Equipped Board (Top)

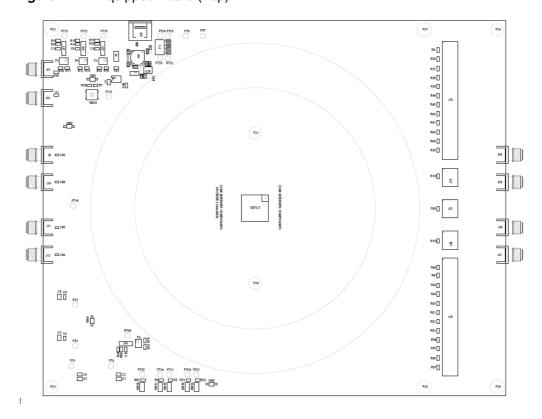

Figure 7-13. Equipped Board (Bottom)

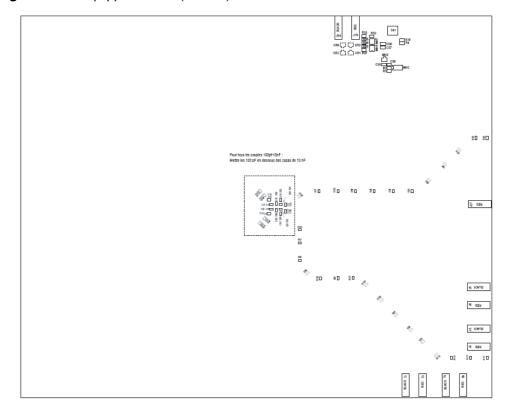

Appendix

# e<sub>2</sub>v

#### How to reach us

Home page: www.e2v.com

Sales offices:

Europe Regional sales office

e2v ltd

106 Waterhouse Lane

Chelmsford Essex CM1 2QU

England

Tel: +44 (0)1245 493493 Fax: +44 (0)1245 492492 mailto: enquiries@e2v.com

e2v sas

16 Burospace

F-91572 Bièvres Cedex

France

Tel: +33 (0) 16019 5500 Fax: +33 (0) 16019 5529

mailto: enquiries-fr@e2v.com

e2v gmbh

Industriestraße 29 82194 Gröbenzell

Germany

Tel: +49 (0) 8142 41057-0 Fax: +49 (0) 8142 284547

mailto: enquiries-de@e2v.com

Americas

e2v inc

520 White Plains Road

Suite 450 Tarrytown, NY 10591

USA

Tel: +1 (914) 592 6050 or 1-800-342-5338,

Fax: +1 (914) 592-5148

mailto: enquiries-na@e2v.com

Asia Pacific

e2v Itd

11/F.,

Onfem Tower,

29 Wyndham Street,

Central, Hong Kong

Tel: +852 3679 364 8/9

Fax: +852 3583 1084

mailto: enquiries-ap@e2v.com

**Product Contact:** 

e2v

Avenue de Rochepleine

BP 123 - 38521 Saint-Egrève Cedex

France

Tel: +33 (0)4 76 58 30 00

Hotline:

mailto: hotline-bdc@e2v.com

Whilst e2v has taken care to ensure the accuracy of the information contained herein it accepts no responsibility for the consequences of any use thereof and also reserves the right to change the specification of goods without notice. e2v accepts no liability beyond that set out in its standard conditions of sale in respect of infringement of third party patents arising from the use of tubes or other devices in accordance with information contained herein.

e2v semiconductors SAS 2011 1074A-BDC-10/11